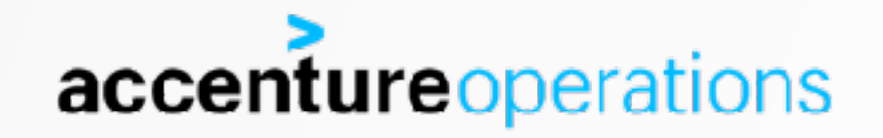

# PROVISIONING THE ORACLE DATABASE IN THE CLOUD

FRITS HOOGLAND

# **\$(whoami)**

**Frits Hoogland** Working with Oracle products since 1996

! Blog: http://fritshoogland.wordpress.com

Twitter: @fritshoogland

Email: [frits.hoogland@accenture.com](mailto:frits.hoogland@accenture.com)

! Oracle ACE Director

OakTable Member

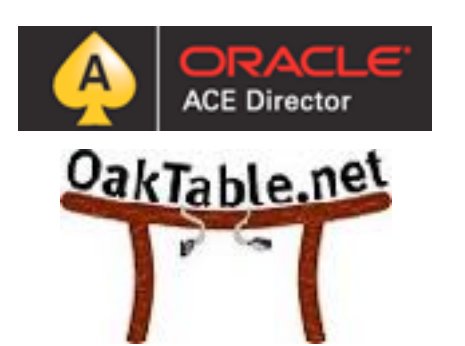

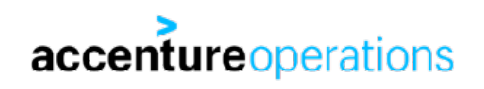

# ABOUT THIS PRESENTATION

- **• Versions:** 
	- **• Database: Oracle version 12.1.0.2 + 170814 & 170718 patch**
	- **• Operating system: Oracle Linux 7.3 (database + provisioning host)**
	- **• Ansible 2.3.1.0**
	- **• Semaphore 2.3.0 Rundeck 2.9.2**
	- **• (vagrant 1.9.7, virtual box 5.1.26)**
- **• The intended audience for this talk is technical architects who want to implement orchestration (in the cloud).**
- **• This is not an Ansible introduction.**
- **• The purpose of this presentation is to show Ansible playbooks, display their readability, and give ideas about usage and usefulness.**
- **• This presentation assumes you understand linux and Oracle administration.**

\*

### MY ENVIRONMENT

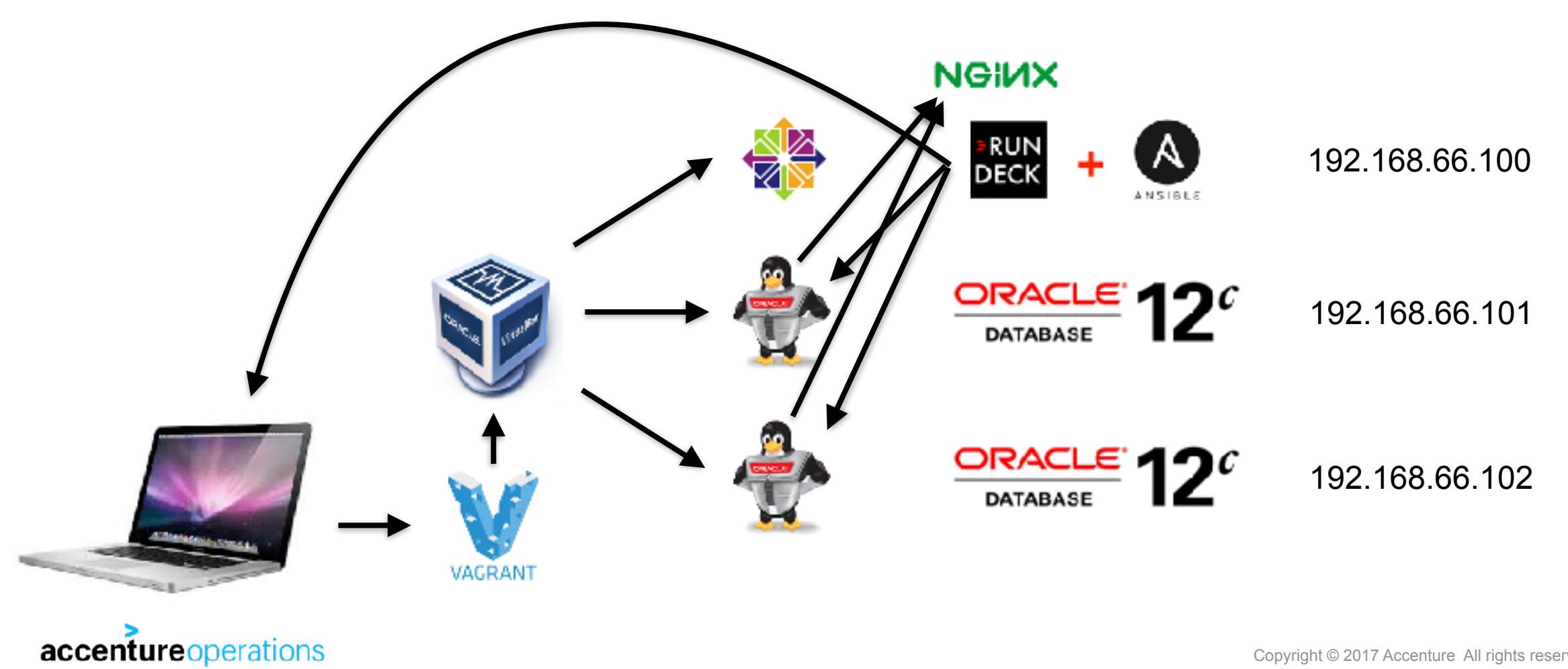

Copyright © 2017 Accenture All rights reserved. | **4**

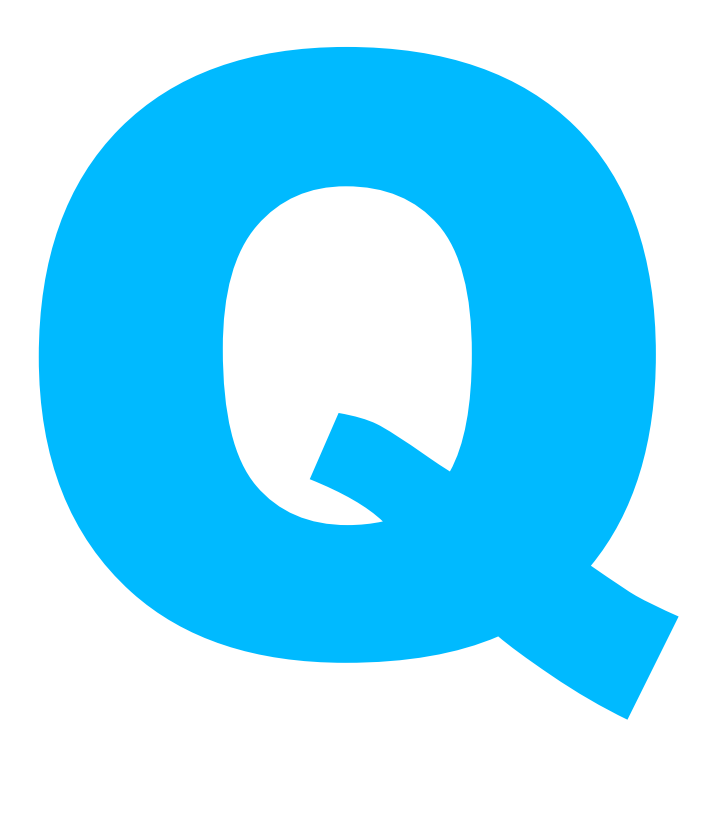

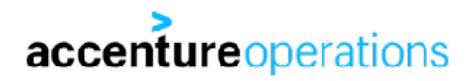

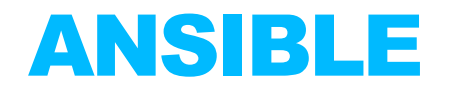

- **• I am using Ansible version 2.3.1.0**
- **• Ansible essentially describes the desired state.** 
	- **• Ansible is "not really" a programming language.**
	- **• Ansible scripts should be re-runnable.** 
		- **• After a task has completed, the next run should result in 'OK'.**

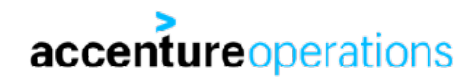

#### SEMAPHORE

- **• Open source web based user interface for running Ansible.** 
	- **• Free, open source UI for running Ansible playbooks (not editing).**
	- **• Similar product to Ansible Tower, which is a product that requires a license.** 
		- **• Tower provides more functionality.**
	- **• "young" product, rough around the edges.**
- **• General way semaphore works:** 
	- **• Create a git repository with the Ansible scripts in it.**
	- **• Add a web based remote repository like Github or Gitlab to the local git repository.**
	- **• Add the web based repository to a project in Semaphore.**
	- **• Combine repository, inventory and ssh keys in a template in Semaphore.**
	- **• Run the Ansible scripts using the template in Semaphore.**
- **• https://fritshoogland.wordpress.com/2017/04/29/how-to-install-the-semaphore-ui-for-running-ansible/**accenture operations Copyright © 2017 Accenture All rights reserved. | **7**

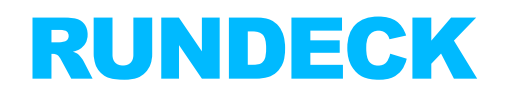

- **• Open source (+closed source) web based user interface for running tasks.** 
	- **• Plugin available for running Ansible.**
	- **• Somewhat similar product to Ansible Tower, which is a product that requires a license.**
	- **• Open source version feels like a "young" product, rough around the edges.**
- **• General way rundeck works:** 
	- **• Create a project, in that project a job and associate it with one or a group of hosts.**
	- **• Run a job once or multiple times, now or scheduled.**
- **• https://fritshoogland.wordpress.com/2017/08/09/installation-of-rundeck-with-ansible-plugin-on-centos-7/**

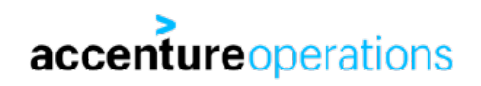

# RUNDECK / SEMAPHORE / TOWER: WHY?

- **Above mentioned UIs mean you can achieve:** 
	- **• Accountability.**
	- **• Traceability.**
	- **• Delegation of tasks.**
	- **• Integrate with automation (REST).**
- **• Surely you don't want your admins to perform standard tasks all on their own,** 
	- **• using a random version of corporate scripts,**
	- **• or not using corporate scripts,**
	- **• or using something somebody produced theirselves?**
- **• If it is executed standards based and correctly:** 
	- **• then it's almost guaranteed not formally logged in any way?**
	- **• You want standardisation and consistency, right?**
	- **• Even if the task was executed perfectly, how could you know?**

# VAGRANT AND VIRTUALBOX

- **• The cloud provisioning examples are executed on virtual box VMs on my laptop.** 
	- **• Vagrant is a way to quickly create a VM** *on your local laptop***.**
	- **• Ideal for creating a test case or specific setup.**
- **• To setup vagrant with virtualbox, all you need to do is install both free products.** 
	- **• You might want to modify the default VM location of virtualbox.**
- **• If you want to (mass) provision cloud instances, have a look at terraform.** 
	- **• <https://www.terraform.io>**
	- **• All popular cloud providers are supported.**
	- **• Plugin for the Oracle cloud exists.**
- **• Ansible can only work with a workaround on Windows as 'Control Machine'.** 
	- **• Getting Ansible to work as provisioner for Vagrant has been cumbersome.**

accentureoperations

#### VAGRANT

**• This is how my provisioning server (called 'rundeck') is created:** 

```
Vagrant.configure("2") do |config|
$ mkdir rundeck-v; cd $_
                                            config.vm.box = "centos/7"
$ vi Vagrantfile
                                            config.ssh.insert_key = false
                                            config.ssh.private_key_path = [ "~/.vagrant_ssh/id_dsa", "~/.vagrant.d/
$ vagrant up
                                         insecure_private_key" ]
                                            config.vm.hostname = "rundeck.local"
                                            config.vm.network "private_network", ip: "192.168.66.100"
                                            config.vm.provider "virtualbox" do |vb|
                                             vb.name = "rundeck"
                                            vb.memory = "1024"
                                            vb.cpus = "1"
                                             # PERL L4 CACHE WORK AROUND
                                             if !File.exist?("u01_disk.vdi")
                                             vb.customize [ 'createhd', '--filename', "u01_disk.vdi", '--size', 40960 ]
                                             end
                                            vb.customize [ 'storageattach', :id, '--storagectl', 'SATA Controller', '--
                                        port', 2, '--device', 0, '--type', 'hdd', '--medium', "u01_disk.vdi" ]
                                            end
                                         endaccenture operations
                                                                                            Copyright © 2017 Accenture All rights reserved.
```

```
servers=[{:hostname=>"rundeckmm1.local",:name=>"rundeckmm1",:ip => "192.168.66.101" },
VAGRANT
                                                 {:hostname=>"rundeckmm2.local",:name=>"rundeckmm2",:ip => "192.168.66.102" }]
                                      Vagrant.configure("2") do |config|
                                          servers.each do |machine|
                                            config.vm.define machine[:hostname] do |node|
                                              node.vm.box = "box-cutter/ol73"
                                              node.vm.hostname = machine[:hostname]
$ mkdir rundeckmm-v; cd $_
                                              node.ssh.insert_key = false
$ vi Vagrantfile
                                              node.ssh.private_key_path = [ "~/.vagrant_ssh/id_dsa", "~/.vagrant.d/
                                       insecure_private_key" ]
$ vagrant up
                                             node.vm.network "private network", ip: machine[:ip]
                                              node.vm.provider "virtualbox" do |vb|
                                                vb.name = machine[:name]
                                                vb.memory = "1024"
                                                vb.cpus = "1"
                                                # PERL L4 CACHE WORK AROUND
                                                if !File.exist?("u01_disk-#{machine[:name]}.vdi")
                                       vb.customize [ 'createhd','--filename',"u01_disk-#{machine[:name]}.vdi",'--size',
                                       40960 ]
                                                end
                                       vb.customize [ 'storageattach', :id, '--storagectl', 'SATA Controller', '--port', 2, 
                                        '--device', 0, '--type', 'hdd', '--medium', "u01_disk-#{machine[:name]}.vdi" ]
                                                end
                                              end
                                           end
accenture operations
                                       endCopyright © 2017 Accenture All rights reserved. | 12
```
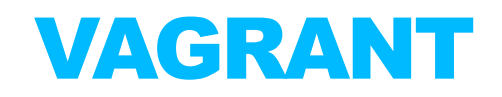

- **• Vagrant uses a default username ('vagrant') for which a certificate is set for authentication.** 
	- **• This is the way cloud instances do provide access too.**
	- **• Because vagrant is for local testing, the password of vagrant is made easy on purpose.**
	- **• The default user (group actually) is provided all rights via sudo (/etc/sudoers.d/vagrant): %vagrant ALL=(ALL) NOPASSWD: ALL**
	- **• Oracle bare metal cloud (/etc/sudoers.d/90-cloud-init-users):**

**opc ALL=(ALL) NOPASSWD:ALL**

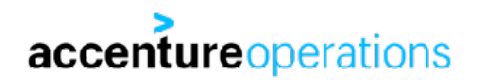

# CREATING AN IN-HOUSE RPM/YUM REPO

- **• nginx for serving the repository:** 
	- **• yum install nginx**
	- **• /etc/nginx/nginx.conf:**

```
server { listen *:80;
         root /repo;
         location / { autoindex on; }
 }
```
- **• create repository:** 
	- **• yum install createrepo yum-utils**
	- **• cd /repo/your\_repo\_name**
	- **• reposync -r** *repository\_definition\_name .*
	- **• createrepo --update .**
	- **• selinux: chcon -Rt httpd\_sys\_content\_t /repo**
- **• https://gitlab.com/FritsHoogland/setup\_repo.git**accentureoperations

# HOW IT'S DONE: LINUX SETUP

Playbook: /var/rundeck/projects/Provisioning\_oracle\_presentation/git/provisioning-presentation/deploy.yml

- **• Ansible playbook contains multiple 'plays'.**
- **• 'Plays' are run by specifying their 'tag':**

```
- name: setup linux
  hosts: all
  become: true
  vars:
     current_software_repo: ol7u3
     current_kernel_repo: ol7_uek4
     repo_host: 192.168.66.100
     kernel: kernel-uek-4.1.12-61.1.28.el7uek
  tags: linux_setup
  roles:
   - repository_handling
   - setup_kernel
```
- setup linux for oracle121

**accenture** operations **accenture** 

Extra Ansible arguments: --tags=linux\_setup

# LINUX SETUP: REPOSITORY\_HANDLING

```
---
- name: disable all yum repositories
  replace:
    dest: /etc/yum.repos.d/public-yum-ol7.repo
    regexp: '^enabled.*=.*1$'
    replace: 'enabled=0'
- name: set current software yum repositories
  yum_repository:
    name: '{{ item }}'
    description: '{{ item }}'
    baseurl: 'http://{{ repo_host }}/{{ item }}/'
    gpgkey: 'file:///etc/pki/rpm-gpg/RPM-GPG-KEY-oracle'
  with_items:
    - '{{ current_software_repo }}'
```
 **- '{{ current\_kernel\_repo }}'**

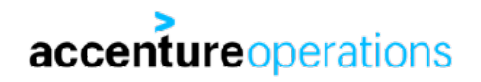

#### LINUX SETUP: SETUP\_KERNEL (1/2) **---**

```
- name: install kernel
   yum:
```

```
 name: "{{ kernel }}"
 state: present
```

```
- name: set the desired kernel as default kernel
   shell: >
     /sbin/grubby --set-default=/boot/vmlinuz-{{ kernel | regex_replace('^kernel-(.*)$','\1') | 
regex_replace('^uek-(.*)$','\1') }}.x86_64
```

```
- name: is the running kernel the desired kernel?
   shell: >
     if [ $(uname -r) = $( /sbin/grubby --default-kernel | sed "s/\/boot\/vmlinuz-//" ) ]; then echo 
"yes"; else echo "no"; fi
  register: remain_running
```
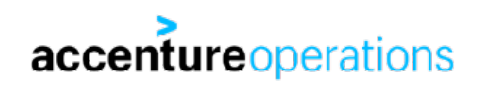

#### LINUX SETUP: SETUP\_KERNEL (2/2)

```
- block:
```

```
 - name: reboot to activate kernel
                       shell: >
                         sleep 2; /sbin/shutdown -r now "Ansible activate new kernel"
                       async: 1
                       poll: 0
                     - name: wait for server to come down
                       local_action: wait_for
                       args:
                         host: "{{ inventory_hostname }}"
                         port: 22
                         state: stopped
                         timeout: 600
                       become: false
                     - name: wait for server to come back up
                       local_action: wait_for
                       args:
                        host: "{{ inventory hostname }}"
                         port: 22
                         state: started
                         timeout: 600
                       become: false
 when: "'no' in remain_running.stdout"
```
# LINUX SETUP: SETUP\_LINUX\_FOR\_ORACLE121 (1/2)

```
---
```
**- name: upgrade all packages**

```
 yum:
   name: "*"
```

```
 state: latest
```
 **exclude: "kernel\*"**

```
- name: install acl, unzip, perl and unixODBC
   yum:
     name: "{{ item }}"
     state: installed
  with_items:
     - perl
```
- **unzip**
- **unixODBC**
- **acl**

```
- name: disable selinux
   selinux:
     state: disabled
```
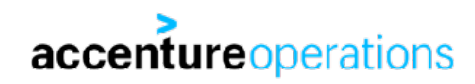

# LINUX SETUP: SETUP\_LINUX\_FOR\_ORACLE121 (2/2)

- **name: install oracle preinstall package for database yum: name: oracle-rdbms-server-12cR1-preinstall.x86\_64 state: present**
- **name: copy public key to authorized\_key file of oracle authorized\_key: user: oracle key: "{{ lookup('file','~/.ssh/id\_rsa.pub') }}"**

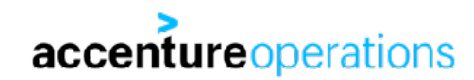

#### LINUX SETUP: SETUP\_U01 (1/2) **---**

**- name: create volume group vg\_oracle using /dev/sdb lvg: vg: vg\_oracle**

 **pvs: /dev/sdb**

**- name: create logical volume lv\_oracle in vg\_oracle lvol: vg: vg\_oracle lv: lv\_oracle size: 35g**

```
- name: create filesystem in lv_oracle
   filesystem:
     fstype: xfs
     dev: /dev/vg_oracle/lv_oracle
```

```
- name: mount filesystem to /u01
  mount:
```
 **name: /u01 src: /dev/vg\_oracle/lv\_oracle state: mounted fstype: xfs**

accenture operations

# LINUX SETUP: SETUP\_U01 (2/2)

**- name: set ownership correct for /u01 directory file: dest: /u01 state: directory owner: oracle**

 **group: oinstall**

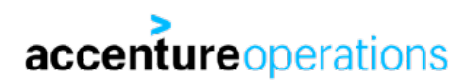

#### HOW IT'S DONE: ORACLE INSTALLATION AND PATCHING

```
• Play and tag:
```

```
- name: setup and patch oracle 12.1
          hosts: all
          become_user: oracle
          vars:
            database_inventory_name: Ansible_oh_12102
            stage_directory: /u01/stage
            oracle_home: /u01/app/oracle/product/12.1.0.2/dbhome_1
            oracle_base: /u01/app/oracle
            opatch_version: 12.2.0.1.8
            opatch_file: p6880880_121010_Linux-x86-64-{{ opatch_version }}.zip
          tags: oracle_121_install_patch
          roles:
          - install_oracle_12102
          - install_opatch
          - patch_oh_12102_to_psu_170814
accentureoperations<br>accentureoperations
```
#### ORACLE\_121\_INSTALL\_PATCH: INSTALL\_ORACLE (1/3) **---**

```
- name: check inventory if database version is already installed
  shell: >
    grep 'HOME NAME="{{ database_inventory_name }}"' /u01/app/oraInventory/ContentsXML/inventory.xml
    removes=/u01/app/oraInventory/ContentsXML/inventory.xml
```

```
 register: database_home_installed
```

```
- block:
```

```
 - name: create directory for installation files
    file:
       dest: "{{ stage_directory }}"
       state: directory
       owner: oracle
       group: oinstall
    become_user: root
  - name: transfer patch file for install
     synchronize:
       src: "files/{{ item }}"
       dest: "{{ stage_directory }}"
    with_items:
       - p21419221_121020_Linux-x86-64_1of10.zip
      - p21419221_121020_Linux-x86-64_2of10.zipaccenture operations
```
# ORACLE\_121\_INSTALL\_PATCH: INSTALL\_ORACLE (2/3)

```
 - name: unzip installation media
   unarchive:
```

```
 copy: no
```

```
 src: "{{ stage_directory }}/{{ item }}"
```

```
 dest: "{{ stage_directory }}"
```

```
 with_items:
```

```
 - p21419221_121020_Linux-x86-64_1of10.zip
```
 **- p21419221\_121020\_Linux-x86-64\_2of10.zip**

```
 - name: install oracle database software
```

```
 shell: >
```
 **{{ stage\_directory }}/database/runInstaller -silent -force -waitforcompletion -ignoresysprereqs ignorePrereq oracle.install.option=INSTALL\_DB\_SWONLY UNIX\_GROUP\_NAME=oinstall INVENTORY\_LOCATION=/u01/ app/oraInventory ORACLE\_HOME={{ oracle\_home }} ORACLE\_HOME\_NAME="Ansible\_oh\_12102" ORACLE\_BASE={{ oracle\_base }} oracle.install.db.InstallEdition=EE oracle.install.db.DBA\_GROUP=dba oracle.install.db.OPER\_GROUP=dba oracle.install.db.BACKUPDBA\_GROUP=dba oracle.install.db.DGDBA\_GROUP=dba oracle.install.db.KMDBA\_GROUP=dba DECLINE\_SECURITY\_UPDATES=true**

```
 register: database_install
```
 **failed\_when: "'The installation of Oracle Database 12c was successful.' not in database\_install.stdout"**

 **- name: run orainstRoot.sh**

 **shell: >**

 **/u01/app/oraInventory/orainstRoot.sh**

```
 when: "'/u01/app/oraInventory/orainstRoot.sh' in database_install.stdout"
```
 **become\_user: root**

**accenture** operations

# ORACLE\_121\_INSTALL\_PATCH: INSTALL\_ORACLE (3/3)

```
 - name: run root.sh
   shell: >
     {{ oracle_home }}/root.sh -silent
   become_user: root
 - name: clean up install directory
```

```
 file:
   path: "{{ stage_directory }}"
   state: absent
 become_user: root
```
when: "database home installed.rc != 0 or 'skipped' in database home installed.stdout"

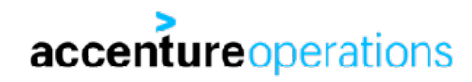

#### ORACLE\_121\_INSTALL\_PATCH: INSTALL\_OPATCH (1/2) **---**

```
- name: create directory for installation files
   file:
    dest: "{{ stage_directory }}"
     state: directory
    owner: oracle
    group: oinstall
  become_user: root
- name: transfer patch file for install
   synchronize:
    src: "files/{{ opatch_file }}"
    dest: "{{ stage_directory }}"
- name: unzip opatch 12.1
  unarchive:
    copy: no
     src: "{{ stage_directory }}/p6880880_121010_Linux-x86-64-{{ opatch_version }}.zip"
    dest: "{{ stage_directory }}"
- name: gather 12.1.0 ORACLE_HOMEs from inventory
 shell: >
 grep 12\.1\.0\. /u01/app/oraInventory/ContentsXML/inventory.xml | sed -n "s/.*LOC=\"\(.*\)\"\ TYPE.*/
\1/p"
  register: all_12_1_homes
```
#### accentureoperations

# ORACLE\_121\_INSTALL\_PATCH: INSTALL\_OPATCH (2/2)

**- name: install opatch if necessary**

 **shell: >**

```
 if [ "$( {{ item }}/OPatch/opatch version | head -1 )" != "$( {{ stage_directory }}/OPatch/opatch 
version | head -1 )" ]; then mv {{ item }}/OPatch {{ item }}/OPatch.$(date +%Y%m%d); unzip -oq 
{{ stage_directory }}/p6880880_121010_Linux-x86-64-{{ opatch_version }}.zip -d {{ item }}; chown -R 
oracle.oinstall {{ item }}/OPatch; fi
```

```
 ignore_errors: true
 with_items: "{{ all_12_1_homes.stdout_lines }}"
```

```
- name: clean up install directory
  file:
    path: "{{ stage_directory }}"
     state: absent
  become_user: root
```
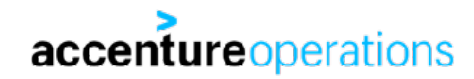

#### ORACLE\_121\_INSTALL\_PATCH: PATCH PSU (1/2) **---**

**- name: check patches in the oracle home shell: >**

```
 {{ oracle_home }}/OPatch/opatch lspatches
 register: oracle_home_patches
```

```
- block:
```

```
 - name: create directory for installation files
   file:
     dest: "{{ stage_directory }}"
     state: directory
     owner: oracle
     group: oinstall
   become_user: root
```

```
 - name: transfer patch file for install
   synchronize:
     src: "files/{{ psu_patch_file }}"
     dest: "{{ stage_directory }}"
```

```
 - name: unzip patch
    unarchive:
       copy: no
       src: "{{ stage_directory }}/{{ psu_patch_file }}"
       dest: "{{ stage_directory }}"
       creates: "{{ stage_directory }}/{{ psu_patch_number }}"
accenture operations
```
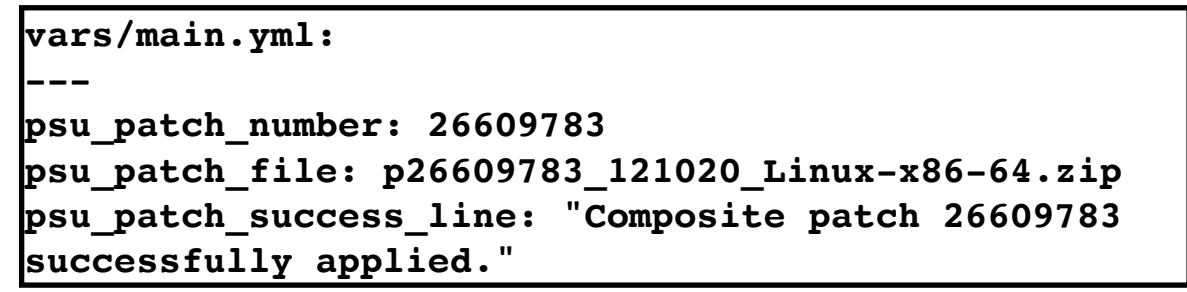

#### ORACLE\_121\_INSTALL\_PATCH: PATCH PSU (2/2)

```
 - name: apply patch to database home
   shell: >
     {{ oracle_home }}/OPatch/opatch apply -silent
    chdir=\{ stage directory \}/ \{ su patch number \} register: apply_oh_patch
   failed_when: "'{{ psu_patch_success_line }}' not in apply_oh_patch.stdout"
 - name: clean up install directory
   file:
     path: "{{ stage_directory }}"
     state: absent
   become_user: root
```
when: "'{{ psu patch number }};' not in oracle home patches.stdout"

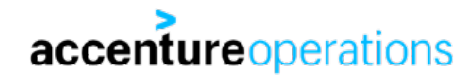

#### ORACLE\_121\_INSTALL\_PATCH: PATCH JVM (1/2) **---**

**- name: check patches in the oracle home shell: >**

```
 {{ oracle_home }}/OPatch/opatch lspatches
 register: oracle_home_patches
```

```
- block:
```

```
 - name: create directory for installation files
   file:
     dest: "{{ stage_directory }}"
     state: directory
     owner: oracle
     group: oinstall
   become_user: root
```

```
 - name: transfer patch file for install
   synchronize:
     src: "files/{{ jvm_patch_file }}"
     dest: "{{ stage_directory }}"
```

```
 - name: unzip patch
    unarchive:
       copy: no
       src: "{{ stage_directory }}/{{ jvm_patch_file }}"
       dest: "{{ stage_directory }}"
       creates: "{{ stage_directory }}/{{ jvm_patch_number }}"
accenture operations
```
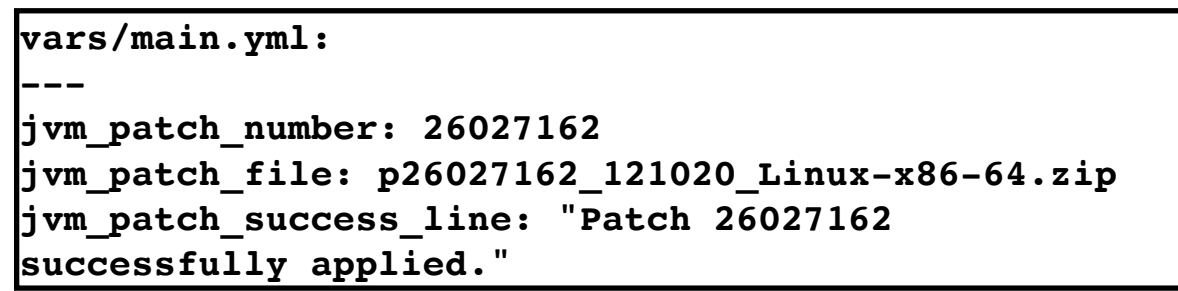

#### ORACLE\_121\_INSTALL\_PATCH: PATCH JVM (2/2)

```
 - name: apply patch to database home
   shell: >
     {{ oracle_home }}/OPatch/opatch apply -silent
    chdir=\{ \{ stage directory \} \}/\{ \{ jvm patch number \} \} register: apply_oh_patch
   failed_when: "'{{ jvm_patch_success_line }}' not in apply_oh_patch.stdout"
 - name: clean up install directory
   file:
     path: "{{ stage_directory }}"
     state: absent
   become_user: root
```
when: "'{{ jvm patch number }};' not in oracle home patches.stdout"

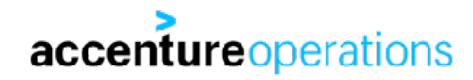

# CLONE AN ORACLE HOME

- **• Another way to create a new Oracle home is to clone it from an existing home.** 
	- **• Cloning means:** 
		- **• Creating an archive of an existing Oracle home.**
		- **• Extracting the Oracle home from the archive.**
		- **• Run clone.pl to:** 
			- **• Install the extracted Oracle home on the new machine.**
			- **• Generate the inventory data.**

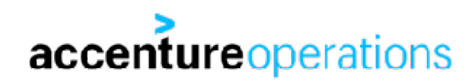

# CLONE AN ORACLE HOME

- **• The advantages of cloning an Oracle home are:** 
	- **• Additional patches installed are included automatically.**
	- **• Shorter install time, less moving parts in the install procedure.**
- **• Disadvantages of cloning an Oracle home:** 
	- **• Not flexible, you get it all.**
	- **• You need to store the archive somewhere.**
	- **• You need to update the installation in the archive with a new PSU.**

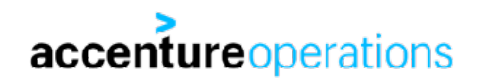

### HOW IT'S DONE: CREATE CLONE ARCHIVE

**• Play and tag:** 

```
- name: clone oracle home
  hosts: all
  become: true
  become_user: oracle
  vars:
     clone_tarball_name: oh_clone_12102.tgz
     stage_directory: /u01/stage
     oracle_home: /u01/app/oracle/product/12.1.0.2/dbhome_1
  tags: clone_oracle_home
  roles:
```

```
 - clone_and_fetch_oh
```
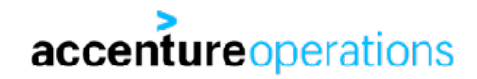

### CLONE ORACLE HOME: CLONE\_AND\_FETCH\_OH

```
- name: create directory for clone tarballs
   file:
    dest: "{{ stage_directory }}"
     state: directory
    owner: oracle
    group: oinstall
- name: tarball the database home
  shell: >
   tar czpf {{ stage directory}}/{{ clone tarball name }} {{ oracle home }}
    creates={{ stage_directory }}/{{ clone_tarball_name }}
  args:
    warn: no
- name: transfer clone file for install
  synchronize:
   src: "{{ stage directory }}/{{ clone tarball name }}"
    dest: files/
    mode: pull
  become: false
- name: remove directory for clone tarballs
  file:
accenture operations dest: "{{ stage directory }}"
                           state: absent
```
### HOW IT'S DONE: ORACLE INSTALLATION VIA CLONE

```
• Play and tag:
```

```
- name: install oracle 12.1
  hosts: all
  become: true
  become_user: oracle
  vars:
     stage_directory: /u01/stage
     clone_tarball_name: oh_clone_12102.tgz
     database_inventory_name: Ansible_oh_12102
     oracle_home: /u01/app/oracle/product/12.1.0.2/dbhome_1
     oracle_base: /u01/app/oracle
  tags: oracle_121_install_clone
  roles:
```
 **- install\_oracle\_12102\_via\_clone**

#### CLONE ORACLE HOME: INSTALL\_VIA\_CLONE (1/2) **---**

```
- name: check inventory if database version is already installed
  shell: >
    grep 'HOME NAME="{{ database_inventory_name }}"' /u01/app/oraInventory/ContentsXML/inventory.xml
    removes=/u01/app/oraInventory/ContentsXML/inventory.xml
  register: home_installed
```

```
- block:
```

```
 - name: create directory for installation files
   file:
     dest: "{{ stage_directory }}"
     state: directory
     owner: oracle
     group: oinstall
   become_user: root
 - name: transfer clone file for install
```

```
 synchronize:
   src: "files/{{ clone_tarball_name }}"
   dest: "{{ stage_directory }}"
```

```
 - name: untar clone tarball
    shell: >
      tar xzf {{ stage_directory }}/{{ clone_tarball_name }} --directory=/
accenture operations args:
```
### CLONE ORACLE HOME: INSTALL\_VIA\_CLONE (2/2)

 **- name: create database home from the clone tarball**

 **shell: >**

```
 perl {{ oracle_home }}/clone/bin/clone.pl -silent -waitforcompletion -ignoresysprereqs 
ORACLE BASE=\{ \} oracle base \} > ORACLE HOME=\{ \} oracle home \}ORACLE HOME NAME={{ database inventory name }} INVENTORY LOCATION=/u01/app/oraInventory OSDBA GROUP=dba
     register: run_clone_db
    failed when: "'The cloning of {{ database inventory name }} was successful.' not in
run_clone_db.stdout"
   - name: run orainstRoot.sh
     shell: >
       /u01/app/oraInventory/orainstRoot.sh
     become_user: root
     when: "'/u01/app/oraInventory/orainstRoot.sh' in run_clone_db.stdout"
   - name: run root.sh
     shell: >
       {{ oracle_home }}/root.sh -silent
     become_user: root
   - name: clean up install directory
     file:
       path: "{{ stage_directory }}"
       state: absent
```
**accenture** operations

```
when: "home installed.rc != 0 or 'skipped' in home installed.stdout"
```
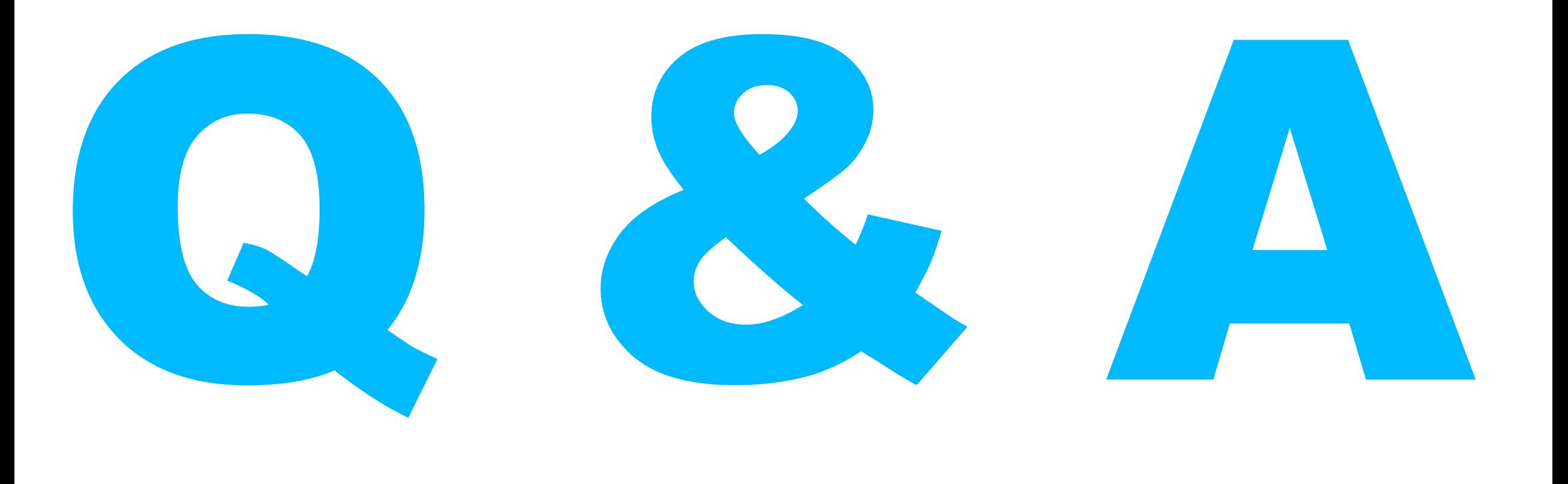

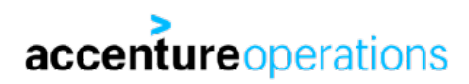